# **ZASTOSOWANIE MULTIMEDIÓW W EDUKACJI LEŚNEJ NA PRZYKŁADZIE GRY EDUKACYJNEJ** *ZWIERZĘTA LASU*

#### **Marzena Wysocka**

#### **Abstrakt**

W 2005 roku w Nadleśnictwie Wejherowo zrodził się pomysł na multimedialna grę edukacyjną, która miała uczyć poprzez zabawę. W toku rozpoczętych prac i na skutek nagromadzenia dużej ilości materiału powstała wielowątkowa, atrakcyjna gra multimedialna ucząca rozpoznawania kilkunastu gatunków zwierząt leśnych.

#### **MULTIMEDIA IMPLEMENTATION IN THE FOREST EDUCATION ON THE EXAMPLES OF** *FOREST ANIMALS* **EDUCATIONAL GAME**

#### **Abstract**

In 2005 in Wejherowo forest inspectorate, the idea about the multimedia educational game which would teach through the play was born. In the course of work and as a result of gathering a lot of materials it was created multiplot attractive multimedia game teaching to recognize several species of forest animals.

W dzisiejszych czasach, gdzie dostęp do komputera jest sprawą codzienną jego możliwościami w zakresie przekazu dźwięków i obrazów fascynują się nawet kilkuletnie dzieci. Idąc z duchem czasu należy wykorzystać ów fakt, że właśnie już małe dzieci bardzo chętnie spędzają wolny czas przed komputerem i w ten sposób dotrzeć do nich z wiedzą przyrodniczą. Przedstawiając ją w interesującej i atrakcyjnej formie, wykorzystując w tym celu wszelkie możliwości, jakie daje nam przekaz multimedialny.

I tak w 2005 roku w Nadleśnictwie Wejherowo zrodził się pomysł na multimedialna grę edukacyjną, która miała uczyć poprzez zabawę.

W pierwotnym założeniu gra miała zapoznawać z fauną i florą pomorskich lasów, jednak okazało się, że materiału jest zbyt dużo na jeden projekt. W efekcie powstała gra, która uczy rozpoznawania kilkunastu gatunków zwierząt leśnych.

#### **Zastosowanie gry**

Multimedialna gra edukacyjna *Zwierzęta lasu* adresowana jest do najmłodszych, 6-8 letnich dzieci. Pierwotnie przeznaczona była do nauki indywidualnej, ale równie dobrze sprawdza się wyświetlana na ekranie przy użyciu rzutnika multimedialnego dla większej grupy dzieci. Szczególnie aktywnie uczestniczą w takich zajęciach przedszkolaki oraz uczniowie klas I – III szkoły podstawowej.

Kiedy gra trafiła do szkół, spotkała się z bardzo pozytywną opinią nauczycieli, którzy uznali iż w atrakcyjnej formie realizuje ważne cele edukacyjne i że może być stosowana jako pomoc dydaktyczna w nauce przedmiotu przyroda na poziomie szkoły podstawowej.

## **Co zawiera gra?**

Gra *Zwierzęta lasu* zawiera trzy główne części programowe. Pierwsza *WYCIECZKA DO LASU* – to wyjście z przewodnikiem Skrzacikiem do lasu w celu nauki rozpoznawania kilkunastu gatunków zwierząt leśnych. Druga *ENCYKLOPEDIA* – zawiera kompendium wiedzy o zwierzętach poznanych przez uczestnika w pierwszej części gry, wiedzy podanej w postaci opisów, zdjęć, głosów, tropów i krótkich filmów, a trzecia część *TESTY* – zawiera testy sprawdzające zdobytą wiedzę.

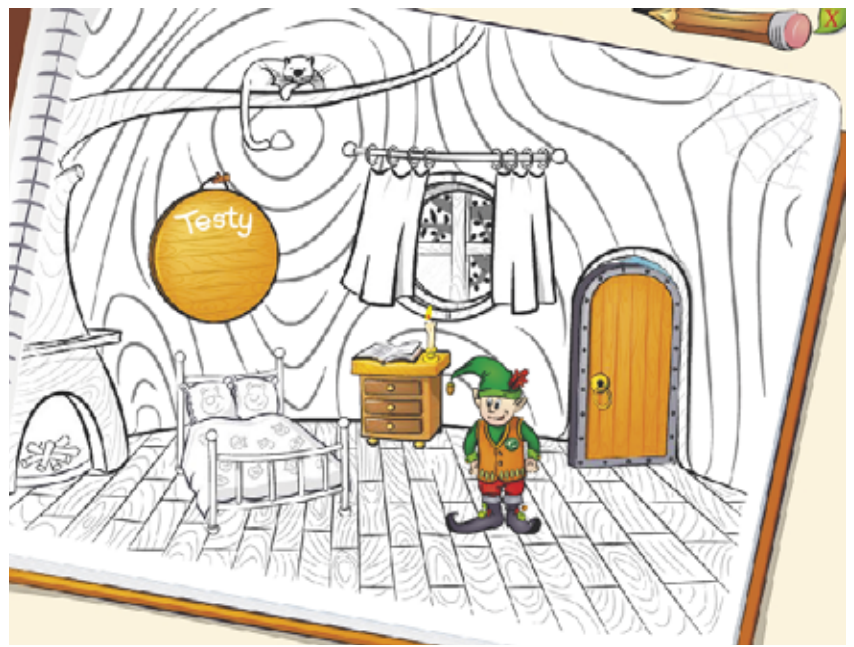

**Ryc. 1.** Wnętrze domku *Skrzacika* z zaznaczonymi kolorem trzema częściami programowymi gry: *WY-CIECZKA DO LASU*, *ENCYKLOPEDIA* i *TESTY Fig. 1. Inside the house of Little "Goblin" with colour marked three program parts of the game: "TRIP TO THE FOREST"*, *"ENCYCLOPEDIA" and "TESTS"*

## **Nawigacja. Jak poruszać się po grze?**

W tej grze przewodnikiem jest Skrzacik, który już na wstępie wita nas w swojej chatce usytuowanej wewnątrz pnia wielkiego, starego drzewa rosnącego w bajkowym lesie.

Do trzech niezależnych części, z których składa się gra, dociera się właśnie z domku Skrzacika oraz przejście między nimi odbywa się także z tego poziomu. Czyli np. po *WY-CIECZCE DO LASU*, aby skorzystać z *ENCYKLOPEDII* musimy wrócić do domku Skrzacika i adekwatnie, jeśli chcemy po obejrzeniu filmów i zdjęć ujętych w *ENCYKLOPEDII* przejść do rozwiązywania *TESTÓW*, to także musimy wrócić do chatki Skrzacika.

## **Część I.** *WYCIECZKA DO LASU*

Możemy, więc wybrać się z naszym przewodnikiem na wycieczkę do lasu, gdzie zadaniem uczestnika gry będzie odnalezienie kilkunastu gatunków zwierząt leśnych. Wszystkie zwierzęta ukryte są przeważnie w charakterystycznych miejscach występowania danego gatunku, np. dzięcioła znajdziemy wysoko na drzewie a żurawia na mokradłach. Poszczególne warstwy lasu obrazują cztery różne ekrany.

Po odnalezieniu każdego mieszkańca lasu pojawia się ikona księgi, po jej kliknięciu Skrzacik opowiada nam ciekawostki z życia danego zwierzątka.

#### **Część II.** *ENCYKLOPEDIA*

Dla zainteresowanych zdobyciem dodatkowej wiedzy jest encyklopedia. Przypomnijmy, że aby się do niej dostać należy wrócić do domku Skrzacika i tam kliknąć ikonę księgi.

Encyklopedia zawiera informacje o wszystkich gatunkach zwierząt poznanych w pierwszej części gry. Przedstawiona jest w postaci księgi a każde zwierzątko ma swoją kartę encyklopedyczną. U dołu ekranu obrazującego kartę danego zwierzęcia widnieją aktywne ikonki, które po kliknięciu uruchamiają na przykład odczyt filmu o tym zwierzęciu albo jego głosu, jego zdjęcie, trop lub krótki opis.

W ten sposób dziecko ze świata bajkowego przechodzi w świat, gdzie poznaje jak w rzeczywistości wyglądają bohaterowie gry.

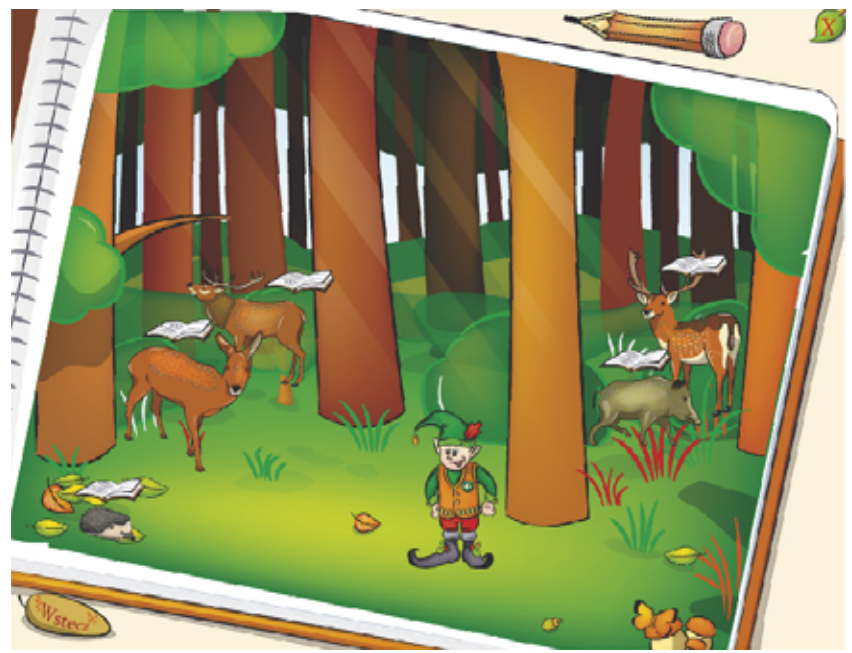

**Ryc. 2.** Jeden z czterech ekranów części I – *WYCIECZKA DO LASU*, na którym odnalezione są już zwierzęta *Fig. 2. One of the four screens of part I – "TRIP TO THE FOREST", where there are already animals discovered*

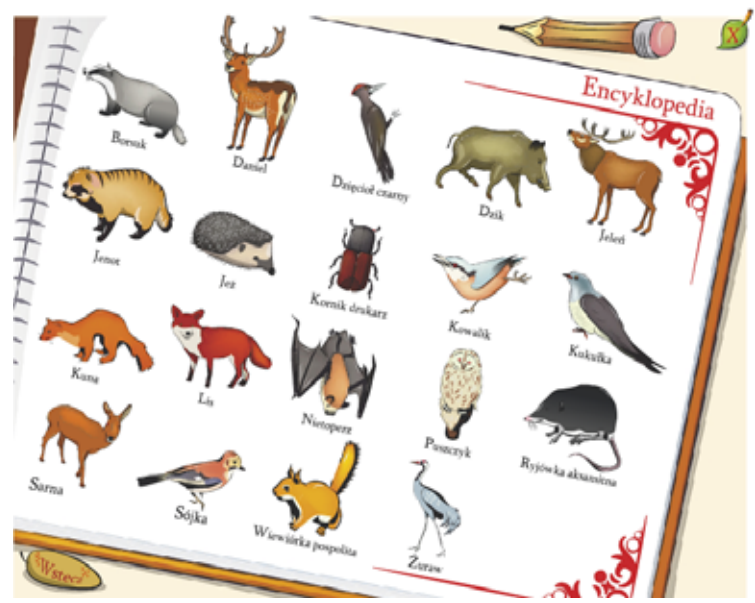

**Ryc. 3.** Tytułowy ekran części II – *ENCYKLOPEDIA Fig. 3. Title screen of part II – "ENCYCLOPEDIA"*

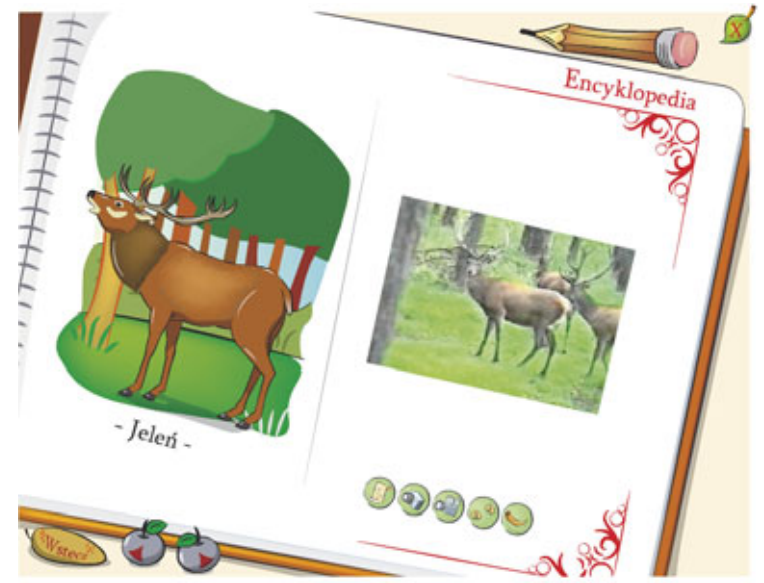

**Ryc. 4.** Przykładowa karta z *ENCYKLOPEDII* – u dołu ekranu widoczne aktywne ikonki (od lewej) z opisem, zdjęciem, filmem, tropem i głosem jelenia *Fig. 4. Sample card from "ENCYCLOPEDIA" – down the screen visible active icons (from left) with description, photo, film, trail and voice of the deer*

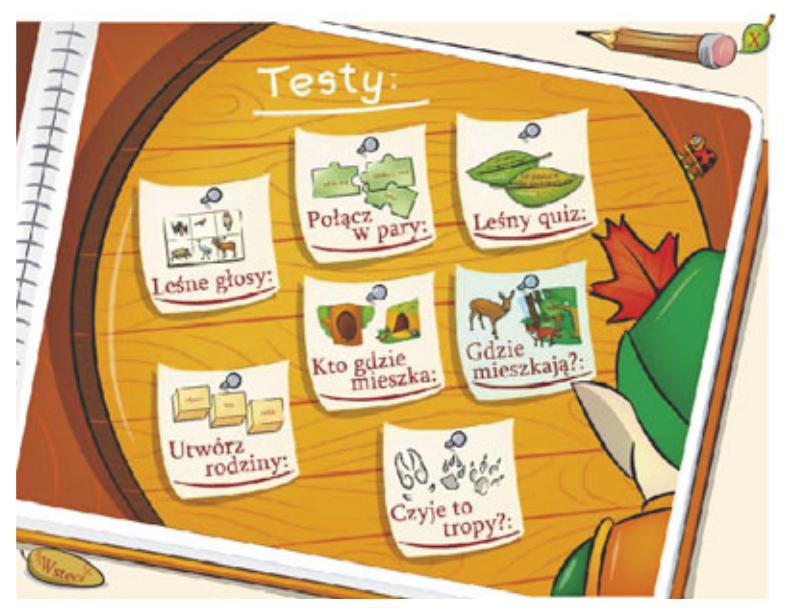

**Ryc. 5.** Tytułowy ekran części III – *TESTY*, wystarczy kliknąć w dany test, aby go uaktywnić i sprawdzić swoją wiedzę *Fig. 5. Title screen of part III – "TESTS", clicking at the given test will activate it and one can check one's knowledge*

## **Część III.** *TESTY*

Trzecią częścią a jednocześnie kolejną możliwością zabawy, są testy. Jest ich siedem i są zróżnicowane w swej formie a przy tym także dostosowane do możliwości danej grupy wiekowej odbiorców. Dla tych, którzy jeszcze nie potrafią czytać, są testy w formie obrazkowej a starsze dzieci mają trudniejsze zadania, ale przedstawione w atrakcyjnej formie graficznej wzbogacone zabawnymi efektami dźwiękowymi.

## **Czy dzieci chętnie sięgają po grę** *Zwierzęta lasu* **?**

Z badań wynika, że dzieci w różnym wieku bardzo chętnie i wielokrotnie sięgają po grę, a jej atrakcyjność tłumaczy ciekawa tematyka ukazana w bajkowy sposób, bliski dzieciom na tym etapie rozwoju. Poszczególne ekrany mają indywidualnie skomponowaną dynamiczną i wesołą muzykę, przyciągającą uwagę dziecka. Postać Skrzacika wzbudza sympatię nie tylko wyglądem, ale także faktem, że głosu użyczyła mu 8-letnia dziewczynka i dzięki temu nie ma kłopotu także z czytaniem. A starsze dzieci – zawsze znajda jakąś ciekawostkę, której wcześniej nie znały.

## **Wymagania sprzętowe**

Na wstępie musimy zorientować się czy nasz komputer spełnia minimalne wymagania, aby aplikacja mogła sprawnie funkcjonować. I tak potrzebny jest komputer z następującymi parametrami : procesorem powyżej 900 MHz, kartą dźwiękową, kartą graficzną obsługującą tryb 32-bitowego koloru, minimalną rozdzielczością ekranu 800x600, systemem operacyjnym Windows 98/2000/XP/NT, wolnym miejscem na dysku 86,0 MB, głośnikami oraz myszką.

> **Marzena Wysocka**  Nadleśnictwo Wejherowo

wejherowo@gdansk.lasy.gov.pl